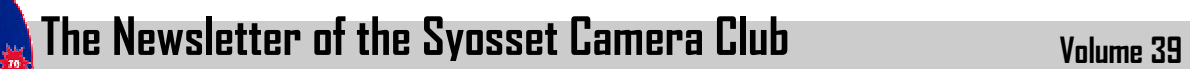

Issue Number 2 October 2007

## **President's Message**

**Welcome Back!** It's been a great summer – weather wise, image taking wise and otherwise!

The first meeting for the new season - "What I did last summer", which is informal and gives us the opportunity to catch up with our old friends and get to know our new friends, plus see some images we have taken.

Your Board held its first meeting on August 9<sup>th</sup>, and I am happy to say that all the Board members were in attendance – full of enthusiasm, suggestions and ideas – my thanks to each of you for your input.

### **In This Issue**

- Digital Slide Shows
- Board News
- Creating a Slide Show
- Sharpening with the High Pass Filter
- In Memoriam
- Sunday Morning Trips
- Announcements & Letters
- PFLI Scores

Just to give you a quick overview of a few things that were accomplished at this first meeting.

- Two Themes were selected:
	- $\circ$  'Depth of Field' images that clearly show that there is a depth of field in the image shallow or depth). Theme night- February 28<sup>th</sup>.
	- $\circ$  'Motion' an image giving the sense that the subject is in motion. Theme night– November 29<sup>th</sup>
- Preparation of a brochure that will be distributed to potential club members.
- Update of our Website
- Preparation of a list for our Sunday Morning Field Trips. This list will also rate the 'difficulties' of each site as well as list the best season to visit. These dates are not etched in stone, as events occur, naturally we will take advantage of these photo opportunities. If you have any suggestions, new locations tell us about them, we need your input.

These are just a few of the highlights.

Let's get on with the show!

## **Making a Digital Slide Show**

Digital photography has not only revolutionized the way we take pictures, but also has the potential to revolutionize the way we view them. Digital projection is an obvious example and one that has replaced 35mm slides at our club and many others. "Digital Photo Frames" is another technology not yet widely used but with falling prices and wide distribution, most people will be using them in the near future.

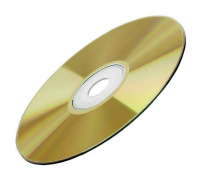

Another technology that has great creative potential is the Digital Slide Show through which still images can be assembled into a show with accompanying narration and music.

There is a multitude of programs on the market. Some of them are listed below. Before purchasing new software, check the programs on your computer. You may be surprised to find that you already have software for creating a "slide show." For example, if you have Roxio Drag to Disc, you probably also have DVD Builder and PhotoSuite5. Similarly, if you have Powerpoint you

can use that familiar interface to make a slide show. Almost all of the programs below can be downloaded for a free 30 day trial. The Microsoft Photo Story software is free but it's not worth much more.

All of these programs work in a similar manner. You open the program then select the images that you want included in the show and load them into the program. You then drag the images into the order that you want them to appear. Additionally, most programs will allow you to select a transition effect for each image. You then adjust the timing (how long the image will appear) and add music and/or narration.

If you want to use music from a CD source, you will need to "RIP" the music track or tracks from the CD to create a music file on your PC. This is easily done with software such as Windows Media Player (a free download) and many other applications. Otherwise you can download music from a commercial music website. (Note that Windows Media Player creates the music file in a format called WMA that is Microsoft's attempt to supplant MP3. So far, they have not been successful although WMA has the advantage of better compression than MP3).

In Memoriam

How do you say 'Good Bye' to your brother . . .

All of us at The Syosset Camera Club have grown to know Moshe's brother who lived in Israel, even though none of us ever met him nor did we ever speak to him.

We learned of his illness and Moshe's love and devotion for his brother. We lived through Moshe's unselfish donation of his bone marrow for cell stem implantation to help fight this battle with Leukemia.

Moshe made several trip to Israel to be with his brother and to supply his stem cells for the transplant, which was made in November.

Moshe's brother died on August 29th.

We all share Moshe's loss and our prayers go out to the Markewitz Family.

Al Herbst

After you have it 'fine tuned' you save it as a single executable (EXE) file and then burn it to a disc. This functionality may be hidden under 'email' or 'Packaging' options in the program menu. You can now play it on any computer. Some programs give you the option of creating a disc that will play through your DVD player so you can watch on your TV.

If you do not "Package" the show as an EXE file, you will need to have all of the supporting files on the disc along with the file created by the application. If you move any of the files or rename them, the program will not be able to find them. The program accesses the files from their original location on your hard drive or CD/DVD drive. That's why it is best to create a new folder on your computer and copy all the images and sound files that will be part of the show into that folder and save the final 'show' to that folder as well. When it is complete, copy the entire contents of the folder to your blank CD. The show will now run from your hard disc or the CD/DVD. After copying, you can erase the folder on your hard drive if you wish. Here's a partial list of programs:

- Corel Pro Show Gold \$69.95
- Ulead CD & DVD Picture Show 4 \$49.99
- Digital Photo Slide Show \$19.95
- Microsoft Photo Story 3 free

## Program 2007-08

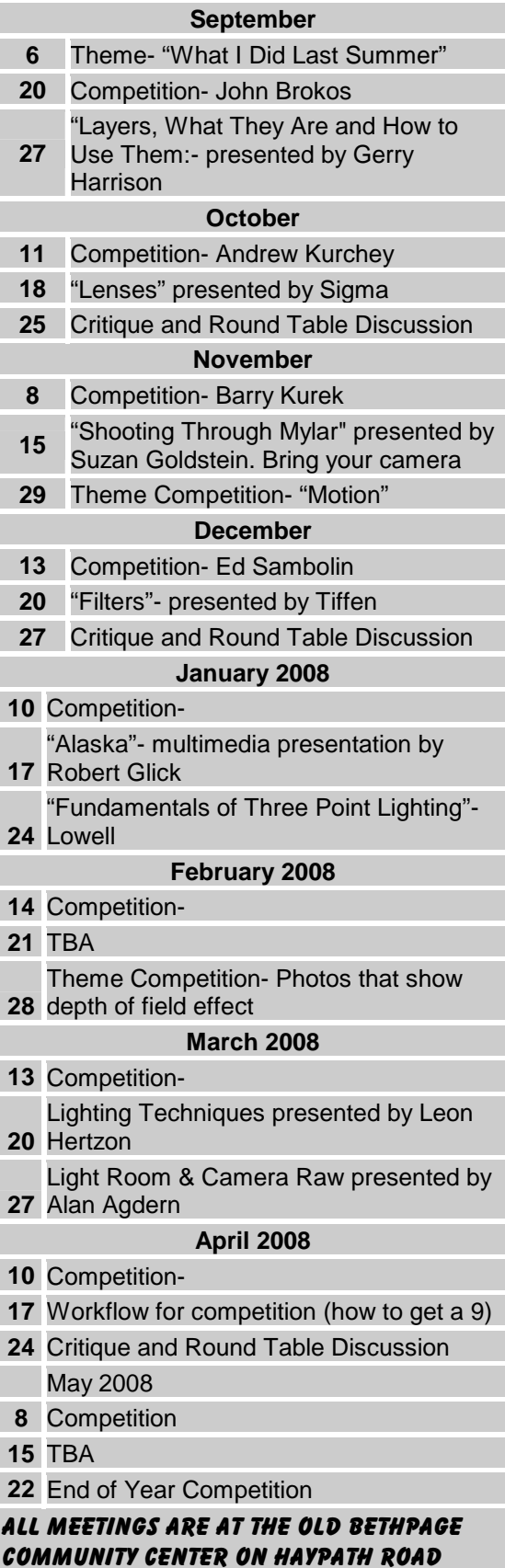

starting at 7:30 PM sharp.

Breakfast and field trips every Sunday starting at 8 AM at the Plainview Diner.

#### • Magix Photo Story \$35.99

- Anvsoft DVD Photo Slideshow Prof.(download ver.) \$59.95
- Roxio DVD Builder and PhotoSuite5 (both included with Roxio Drag to Disc)
- Microsoft Power Point (not dedicated for this purpose but it works)

## **The High Pass Filter**

The most common method of sharpening is the unsharp mask but it is not always the best method. Hidden in the depths of Photoshop's filter menu under "other" is a filter liberally used by its more sophisticated users. It's called the High Pass Filter.

A disadvantage of unsharp masking is that changes are made directly to the image. It is a destructive process. You cannot use an adjustment layer to apply the unsharp mask. You can duplicate the layer and sharpen it, leaving your original image untouched but the effect will not be on a layer. What you will have is

two copies of your image, one sharpened, and one not.

Sharpening with the High-Pass filter is only a little more complicated than using the unsharp mask, but not much. Here is the basic process:

- 1. Make a duplicate layer of your image. The easy way is to drag the background thumbnail in the layers pallet to the icon at the bottom of the pallet.
- 2. Change the Blending Mode of the new layer to **Overlay**. (After experimenting with the technique, you may want to try "Hard Light" and "Soft Light" Blending Modes). The image will get dark gray and very contrasty.
- 3. Apply the High Pass filter by going to Filter >> other >> High Pass. With image opacity set to 100% and "Actual Pixel" view, set the radius slider in the High

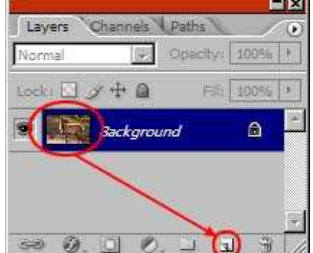

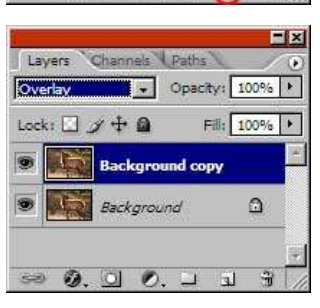

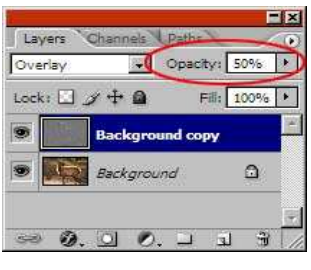

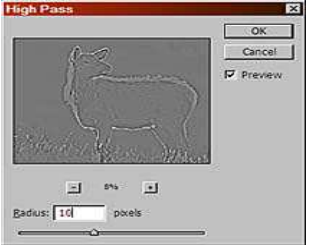

Pass filter dialog to about 10 as a starter. You will need to experiment to get it just right. If the preview doesn't look mostly flat gray, you have the radius set too high. Click on "OK" when done.

4. The last step is to **use the Opacity slider** on the High Pass to adjust to the desired effect.

# Board **Members**

#### **President**

**Vice President** 

**Marty Silverstein**

**Second VP** 

#### **Treasurer**

**Carole Greenberg**

**Secretary**

**Programs** 

**Judges Moshe Markewitz**

**Membership** 

**Barry Goldstein Records**

**Barry Goldstein Exhibits** 

**Photographer Marty Silverstein Publicity** 

**Competition** 

**Barry Goldstein Viewfinder Editor** 

**Barry Goldstein Webmaster** 

**Ed Starling**

**PFLI Delegate**

#### **PFLI Liaison**

Officers may be contacted through the link in: **www.syossetcc.org** 

# **PFLI Exhibit**

In case you have not seen it yet, don't miss the PFLI Photography exhibit at the Plainview Library. The work on display is outstanding.

## **News from your Board**

**Sharpening Tips** The following are the most significant outcomes from the August Board Meeting encapsulated for your convenience.

- Total expenses for the 2006-07 year were \$3727.21 including the purchase of the digital projector and laptop computer. The treasury balance was \$690.95. Dues will remain unchanged for 2007-08.
- A brochure will be prepared for use in recruiting members.
- In the absence of a Program Chairperson, a committee was formed which will meet to set up a schedule of Sunday morning field trips.

- Determine the amount of sharpening by your print size and viewing distance.
- The smaller the final output and the closer it will be viewed, the less sharpening the image will tolerate.
- Highly textured areas such as foliage need the least sharpening, faces need the most.
- Watch for halos- pale outlines around details are evidence of oversharpening.
- Aileen Harrison completed a program schedule for the new season.
- The two themes for this season will be 1) A depth of field shot in which the depth of focus significantly contributes to the image and 2) A photograph that imparts a sense of motion.
- The first meeting in September will be "What I Did Last Summer" and will not include a digital category

## **You Asked For It - You Got It!**

A number of members have said that if they knew when and where the club was going on a particular field trip, they would be able to participate more frequently. The Board responded by appointing a committee. Unlike the committees that you're used to, this one did something. They came up with a list of field trips appropriate to the season and they have graded them in terms of level of ability for

those with physical limitations. You should have already received an email with the schedule going out to August 31<sup>st</sup>. If you have lost it or accidentally deleted it, let me know at

barry.goldstein@yahoo.com. The Viewfinder will publish the most proximal two-month period, the first of which is shown here.

# **SCC Brochure**

Have you ever met another enthusiast while out taking pictures and wanted recruit him or her for our club but didn't have any materials to use? The club has a lot to offer, and it's difficult to convey that to someone on the fly. Well that will be a thing of the past. With input from several members and after about  $5x10^6$  revisions, Jules Weisler has put the finishing touches on a brochure that we will be able to distribute as soon as they are printed.

## **Canon 28-135 vs 24-105**

During last Sunday's field trip, several members (Marty and Gerry with Aileen as the recorder) did an impromptu comparison test of two popular Canon zoom Lenses. Here is Aileen's report.

The results of the test we did at Sands Point today were very interesting, as one of our guest judges would have put it. We compared two lenses by taking pictures of a sign using the same camera, same f-stops, same focal lengths and same color temperature settings. The camera was on a tripod. One lens was a Canon 28 to 135 and the other was a Canon 24 to 105mm. We did the test at 28, 75 and 105mm. Each test was repeated at f11 and the widest stop that both lenses would go to. In all cases the 24-105 showed better contrast and better sharpness than the 28 to 135. The contrast difference could be seen at 33% magnification. The difference in sharpness was not visible till somewhere between 100 and 500% magnification. To observe the difference, the images must be placed in the center of the screen.

# **Letters**

Hi Barry, nice issue as usual. Here's a question, which I hope you can answer (you can put in the next Viewfinder for the edification of our members). What programs are available for taking photos from a PC and burning a disk to

#### **Sunday Morning Field Trip Schedule for Sept. & Oct.**

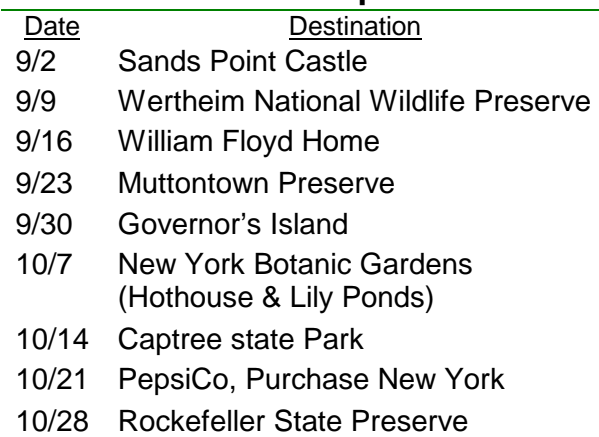

#### **PFLI COMPETITION SCORES for May**

Judges: Arnold Brower, John Brokos, Dave Gardner

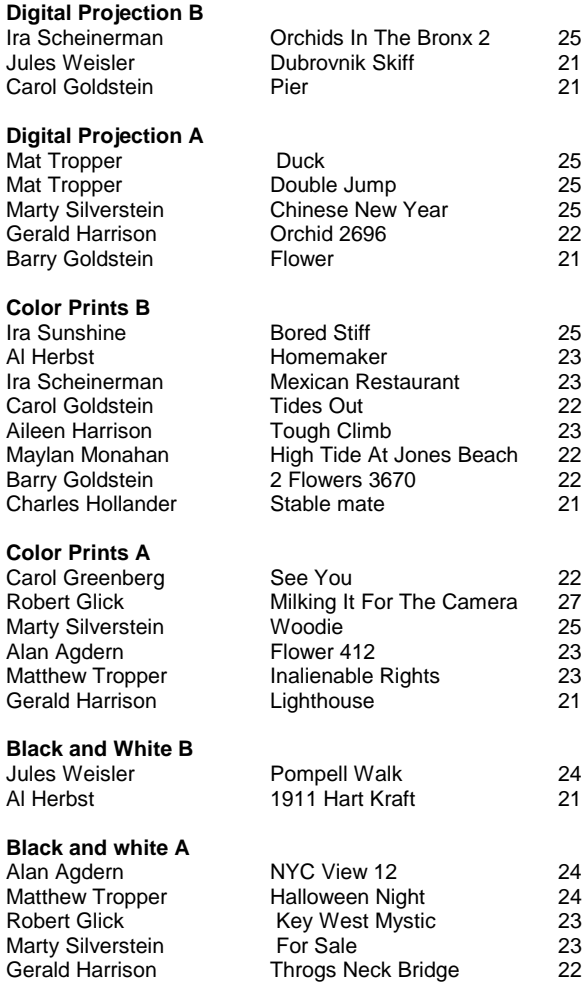

make a slide show on a TV? Thanks............. Stan Rothman.

Editor's reply- we aim to please. See the article on slide shows in this issue.

What a great idea [the field trip schedule is]!!! Thank you, Julie and Marty, for making the selection of places and the schedule. I appreciate your time and effort. .......Alice Langholz Barry, The Sunday field trip list was wonderful. Please give my congratulations to the committee! I am the only one planning the Sunday morning outings here as well as the four all day Saturday trips. Last season the all day ones were to Four NJ lighthouses, Five Covered Bridges in Bucks County, Longwood Gardens, and Staten Island Ferry to Lower Manhattan-South Street Seaport-Brooklyn Bridge. It is hard since I am still learning the area and only have a cadre of 5 for Sunday mornings and about 10 to 15 for the all day trips. I cannot do a total year schedule by myself but plan for each upcoming Sunday and still trying to figure out the all day trips for this season. Maybe Pennsylvania Dutch country, waterfalls in the Poconos, Revolutionary War reenactments, a country fair, etc. So I envy the luxury of having a subcommittee as Syosset has. Hope you are well. Annette and my regards to you and all the members that we fondly remember ……Gene Fox

We thought your members might be interested in our Winter National and would appreciate it if you could pass on the information. Photography III is a National Juried exhibition presented by the Marin Museum of Contemporary Art, Novato, CA. Open to all United States artists 18 and older. You are invited to submit up to six digital images of your original photographic works done in the past four years, using traditional, digital or mixed media, and not previously entered into a Marin MOCA or Art League of Northern California. The judge is Will Mosgrove. Download Entry Form at: www.marinmoca.org or email info@artleagueofcalifornia.org Phone: 415-506-0137. Thank you, ……… Ronile Valenza

Editor's note: check out Will Mosgrove's work at www.willmosgrove.com.

- The following is from Viewfinder Reader via the SCC website. For reasons of failing dexterity, he is no longer ale to operate his equipment.
	- **Turnkey large format photography operation for sale.** Camera: Sinar F 4 x 5 Monorail full front and rear movement standards w/accordion and wide angle bellows, 12\" extension rail and Fresnel. Comes with metal carrying case. Lenses: 75, 90, 210, 300 and 450mm Rodenstock/ Schneider/ Nikkor w/lens boards, Filters (red, yellow, green and Polarizers), release cords, dark clothes, focusing loop (x4), etc. Comes with padded metal carrying case. Tripod: Gitzo w/Gitzo head. Meter: Pentax spot meter marked for Zone System use with filters. Darkroom: Bessler 45 motorized enlarger w/135mm lens, 11x14 easel, focusing lenses, 2 sets of filters, 2 Gralab electric timers, and safe light. Also- 2 Plexiglas washers, 4x5 negative (10 sheets) and 16x20 print (10 16x20, 20 11x14 and 20 8x10), 15+ plastic trays ranging from 4x5 to 16x20 marked for various steps in processing including- toning, Plexiglas water press, etc. Lighting: 2 lights w/stands - dome w/frosted screen cover and spot/synchoflash. ASKING PRICE: \$6,000.00 Canadian (excluding shipping and insurance. If interested please contact at: 902 433 0877 or hpdphoto@hotmail.com
- Hi Barry, Here is the information about our program. Since you have a group of active photographers/members, I thought I would let you know about an ad hoc class we've formulated in Long Island on Saturday, October 13th. There is a Beginner Workshop scheduled from 10 am till 1pm, and an Intermediate Workshop from 2 till 6 pm. The cost is \$55 for the Beginner (3 hours of instruction for those with point and shoot digital cameras) and \$70 for 4 hours (for those with digital SLR's). I'm sure your members would love our workshop and learn a lot, as well as meet other Long Island photographers (who might also want to join your group!). Please feel free to email or call me with any questions/comments, and thank you for posting our classes in your newsletter. The class is being held at: 1707-4 Veterans Highway (exit 57 off the Long Island Expressway), Islandia, NY 11749. For more info, click on this link: http://newyork.craigslist.org/lgi/com/413929414.html. Best Regards, Mary, Student Liaison, Digital Photo Academy

Note: The logo that appears as part of the masthead of the Viewfinder was designed by Jules Weisler.